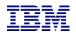

### What's new in FSFC and FSR 4.6?

Christian Aasland Tuesday, February 22, 2022

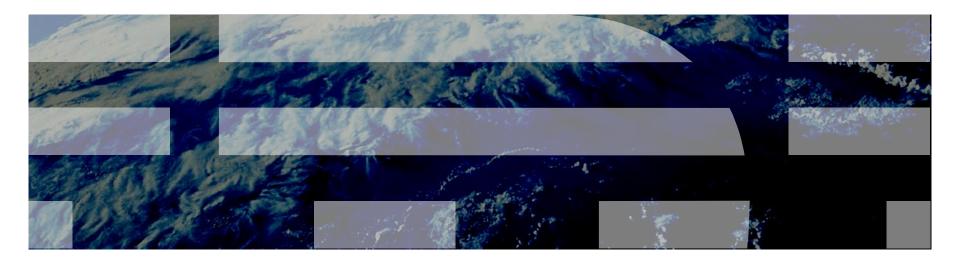

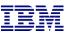

#### Current status of FSFC/FSR 4.6

- Code is mostly finished
  - o Still need to add DSI VTL automation once we have a functional test environment
- Testing is partially done
  - Regression testing is under way
  - Need to create testcases for new functions
- Documentation:
  - o In Box: <a href="https://ibm.box.com/s/efp7p538n9x77e6faw5657gd43ihmmeh">https://ibm.box.com/s/efp7p538n9x77e6faw5657gd43ihmmeh</a>
  - Quicksetup guides are in progress
    - User/Installation guides are in progress
  - Webpages are in progress
    - Will be published when ready

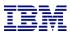

# Common Enhancements

IBM Systems Lab Services and Training - ibm.com/systems/services/labservices

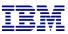

### Prompting on commands

• Commands have prompting on F4 in many places:

| Work with CSE Data          | (WRKCSEDTA)                                                                    |
|-----------------------------|--------------------------------------------------------------------------------|
| Type choices, press Enter.  |                                                                                |
| CSE Data <u>*ALL</u>        | F4 to prompt                                                                   |
| Switch Copy Services Enviro | n. (SWCSE)                                                                     |
| Type choices, press Enter.  |                                                                                |
| Environment name            | F4 to prompt<br>*SCHEDULED, *UNSCHEDULED<br>*, *GMIR, *MMIR<br>*DFT, *YES, *N0 |

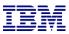

### Prompting on in WRKCSE and WRKCSEDTA

|                       | Change Full Syst | em FlashCopy | CSE Data        |
|-----------------------|------------------|--------------|-----------------|
|                       |                  |              |                 |
| : Select Envir        | ronment          |              |                 |
| :                     |                  |              |                 |
| : Select choice, pres | as Enter.        |              |                 |
| : 1=Select Environ    | nent             |              |                 |
| :                     |                  |              |                 |
| : Opt Name            |                  |              |                 |
| : _ ANENV             |                  | : D2         | F4, Name        |
| : ATEST               |                  | : C1         | F4, *NONE, Name |
| : BAKERCLD2           |                  | : L          | Name            |
| : BAKERCLOUD          |                  | :            | Name            |
| : BUSYTEST            |                  | :            |                 |
| : CLOUDSRC1           |                  | :            |                 |
| : CLOUDSRC2           |                  |              | *YES, *NO       |
| : CLOUDSRC2B          |                  |              |                 |
| :                     | More             |              |                 |
| : F1=Help F12=Cance   | el               |              | *YES, *NO       |
| :                     |                  |              |                 |
| ·····                 |                  |              |                 |

 Now you don't have to try to remember the environment names, spend brain capacity on more important things, like what to have for lunch

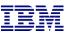

#### WRKCSEDTA subselect and position to

• WRKCSEDTA parameter to filter on CSEDTA name

| Work with                  | CSE Data     | (WRKCSEDTA) |           |      |
|----------------------------|--------------|-------------|-----------|------|
| Type choices, press Enter. |              |             |           |      |
| CSE Data                   | <u>fsfc*</u> | Name,       | generic*, | *ALL |

• Position to:

|                              | Work with CSE Data |           |                               |             |                               |            |          |
|------------------------------|--------------------|-----------|-------------------------------|-------------|-------------------------------|------------|----------|
| Position                     | n to               |           | <u>a-pl</u>                   | ace         | Starting chara                | acters     |          |
| Type opt<br>1=Crea<br>8=Cheo | ate                |           | Enter.<br>e 3=Copy<br>14=View |             | 5=Display<br>15=Show log      |            | 7=Rename |
| Opt                          | CSE                | Data      | CRG<br>type                   | Text        |                               |            |          |
| opt                          | COL                | Data      | rgpe                          | TEAL        |                               |            |          |
|                              | FSFC               | CDS8K     | FSFC                          |             |                               |            |          |
|                              | FSFC               | 0F9G      | FSFC                          |             |                               |            |          |
|                              | FSFC               | 9JN09K    | FSFC                          |             |                               |            |          |
|                              | FSFC               | C9J9K     | FSFC                          |             |                               |            |          |
|                              | FSFC               | C9J9KF    | FSFC                          |             |                               |            |          |
|                              | FSFC               | 9J9KIN    | FSFC                          | 👘 teset fla | a <mark>shing when d</mark> i | isk in use |          |
|                              | FSFC               | C9J9K2    | FSFC                          | Use when    | 9J-4J reverse                 | ed         |          |
| Paramete<br>===>             | ers d              | or comman | d :                           |             |                               |            | More     |
| F1=Help                      | F3                 | 3=Exit    | F4=Prompt                     | F5=Refresh  | F7=QZRDFSR                    | F9=Retri€  | eve      |

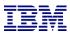

#### Full System LUN Switch – Now for SVC

A Full System LUN Switch is like an FSR switch except that we change the host connections to IPL a different LPAR from the same LUNs.

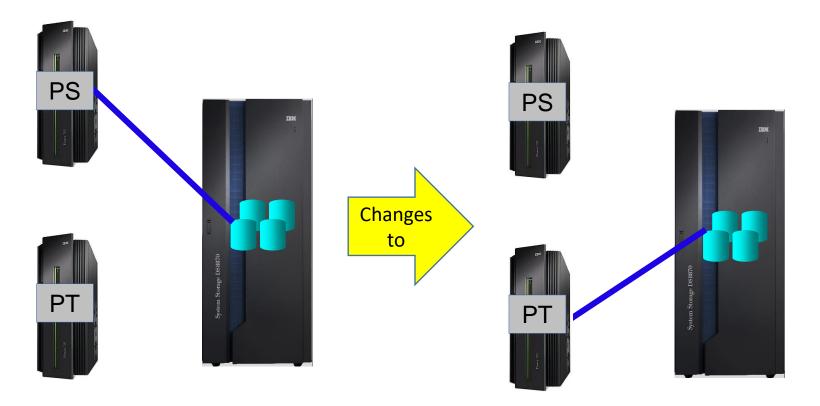

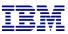

#### WRKCSEDTA Easy Access to Auto-refresh Log

- WRKCSEDTA opt 15
  - ctl.log for FSFC
  - qzrdhasm.log for FSR

|         | Work with CSE Data |        |             |               |            |          |  |
|---------|--------------------|--------|-------------|---------------|------------|----------|--|
|         |                    |        |             |               |            |          |  |
| Positi  | onto               |        | 5           | Starting char | acters     |          |  |
|         |                    |        |             |               |            |          |  |
| Tupe or | ptions, press E    | nter.  |             |               |            |          |  |
|         | eate 2=Change      |        | 4=Delete    | 5=Display     | 6=Print    | 7=Rename |  |
|         | eck 9=Start        |        |             | 15=Show log   |            |          |  |
| 0 010   |                    | 11 +10 | # 1010 tog5 | 10 0110# 109  | tart       |          |  |
|         |                    | CRG    |             |               |            |          |  |
| 01      | CSE Data           |        | Text        |               |            |          |  |
| Opt     | CSE Data           | type   | Text        |               |            |          |  |
| 4.5     |                    | FOFO   |             |               |            |          |  |
| 15      | FSFC9J9K           | FSFC   |             |               |            |          |  |
|         | FSFC9J9KF          | FSFC   |             |               |            |          |  |
|         | LSECATAVIN         | ESEU   | tocot fl-   | ching whom d  | ick in uc/ | <b>N</b> |  |

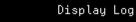

#### File : /QIBM/Qzrdhasm/fsfc/FSFC9J9K/ctl.log

 489325
 2021-12-10
 14:14:31
 46139
 bytes written to /QIBM/Qzrdhasm/fsfc/FSFC9J9K/2021-12-10\_1414\_TRG.joblog

 489325
 2021-12-10
 14:14:31
 Released LPAR-IP lock T18CFCE0E2. (getLPARLock)

 489325
 2021-12-10
 14:14:31
 PowerHA license released. (qzrdiaFFMC)

 489325
 2021-12-10
 14:14:34
 Joblog saved. (saveJobLog)

 489325
 2021-12-10
 14:14:34
 FSFC succeeded. (qzrdiaFFMC)

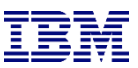

#### **CSM Enhancements 1**

• New command: RTVCSMSSNS

|                                            | Retrieve | CSM | Session | State | (RTVCSMSSNS) |        |       |
|--------------------------------------------|----------|-----|---------|-------|--------------|--------|-------|
| Type choices, press                        | Enter.   |     |         |       |              |        |       |
| Session<br>State<br>CSM Primary Server 1   |          |     |         |       | *PRIMARY,    | ₩H1H2, | *H1H3 |
| CSM Secondary Serve<br>CL variable for ret |          |     |         |       | Character    | value  |       |

• New command: RUNCSMCMD

|                                                                          | Run | CSM | Command | (RUNCSMCMD | ) |
|--------------------------------------------------------------------------|-----|-----|---------|------------|---|
| Type choices, press Enter                                                |     |     |         |            |   |
| Session<br>Command<br>CSM Primary Server IP .<br>CSM Secondary Server IP |     |     |         |            |   |

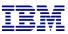

#### CSM Enhancements 2

RUNCSMACT supports \*FLASH type

|                           | Run CS | M Action (RUNCSM | ACT)                                                   |
|---------------------------|--------|------------------|--------------------------------------------------------|
| Type choices, press Enter |        |                  |                                                        |
| Environment name<br>Type  |        | > <u>*FLASH</u>  | Name<br>*GMIR, *GMIR2, *MMIR<br>*CHK, *RUN, *ACS, *RCS |

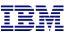

#### Miscellaneous enhancements

- Check that QLPAR on the source
  - FSR and FSFC
  - Not disabled
  - Not expired
  - Has \*SECADM, \*IOSYSCFG and \*ALLOBJ
- QZRDIAEXT2 on the source will log incoming IP address in debug mode
- SAVDDD and RSTDDD have more log messages and support \*GEN which creates a directory based on the timestamp
  - Saves to /QIBM/QZRDHASM/QZ\_DDDBKU\_<timestamp>
- WRKCSEDTA F7 = WRKACTJOB SBS(QZRDFSR)
- Support for BRMS restricted state IP's in Physical Virtual Isolation (PVI) and FSR
- Full length (63 character) controller host names are supported

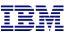

#### New commands: TSTCOMM

- Added late in 4.5
- Idea behind this is to diagnose network/firewall issues by communicating on the toolkit ports
- To use this command, log into the two LPARs to test the communication between and free the port to be tested (this may mean ending QZRDFSR).
- Designate one LPAR as the server, the other as the client.
- On the server, issue :

TSTCOMM ROLE(\*SERVER) IPADDR('<client IP address>') PORT(55920)

 When TSTCOMM is 'Listening on socket' issue the following command on the client:

TSTCOMM ROLE(\*CLIENT) IPADDR('<server IP address>') PORT(55920)

 The results will indicate either success or failure (timeout) communicating on the specified port.

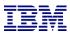

# FSR Enhancements

IBM Systems Lab Services and Training - ibm.com/systems/services/labservices

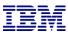

#### **FSR and FSFC Integrations**

- Added new commands CHKFSRFLSH and STRFSRFLSH to make it easier for customers to select which flashcopy to perform when also using FSR
- Call the command from the controlling LPAR. It will determine from replication direction and where the LPAR is active which CSEDTA to use
- Must be called from the controller which means each controller may need it on the job scheduler and customer is responsible for holding / releasing the correct one
- Next release we may allow a remote call from the source

| Start F                                                                                                    | SR Flash                | (STRFSRFLSH) |                                  |
|----------------------------------------------------------------------------------------------------|-------------------------|--------------|----------------------------------|
| Type choices, press Enter.                                                                                                    |                         |              |                                  |
| Replication Environment<br>Preferred source remote flash .<br>Preferred source local flash<br>Preferred target remote flash<br>Preferred target local flash | ×NONE<br>×NONE<br>×NONE | Name, Name,  | *NONE<br>*NONE<br>*NONE<br>*NONE |

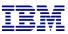

#### SETUPFSR includes toolkit access codes

| Setup IBM i Cop                | by Services Ma | ana (SETUPFSR)           |
|--------------------------------|----------------|--------------------------|
| Type choices, press Enter.     |                |                          |
| Node role                      |                | *CTL, *PRD               |
| FSR communications port        | *SAME          | 1-65535, *SAME, *DFT     |
| Toolkit access code for *CTL   | *SAME          |                          |
| Preferred source serial number | *CURRENT       | 21AE977, Character value |
| Toolkit access code for *PS    | *SAME          |                          |
| Preferred target serial number | *SAME          | 21AE977, Character value |
| Toolkit access code for *PT    | *SAME          |                          |

### **CFGSTRPRSC** enhancements

- A non-critical failure will not prevent it from running to completion and configuring what it can
- Will not save job scheduler entries if they're already all held

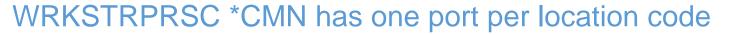

- Required for SR-IOV adapters
- \*LOC = resolve port number from hardware resources

| Add o<br>Enter details, press Ente                             | r Change Communication<br>r.                      | Resources                                                           |
|----------------------------------------------------------------|---------------------------------------------------|---------------------------------------------------------------------|
| Usage<br>IP Interface<br>Line Description<br>Resource Location | <u>*PS1</u><br>1.2.3.4<br><u>*IPADDR</u><br>*LINE | *PS, *PT, *FCxx, *CTLx<br>IPv4 address<br>Name, *IPADDR, *VIRTUALIP |
| Port                                                           | <u>*LOC</u>                                       | Name, *LINE, blank<br>*LOC, *DFT, 0-65535<br>Name, *LINE, blank     |
| Port                                                           |                                                   | <pre>%LOC, *DFT, 0-65535<br/>Name, *LINE, blank</pre>               |
| Port                                                           |                                                   | *LOC, *DFT, 0-65535<br>Name, *LINE, blank                           |
| Port                                                           |                                                   | *LOC, *DFT, 0-65535<br>Name, *LINE, blank                           |
| Port                                                           |                                                   | *LOC, *DFT, 0-65535<br>More                                         |

- Support for LPAR type \*SGxx
  - Same as \*PS/\*PT but nice to distinguish Safeguarded Copy for recovery vs. backup)

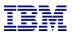

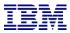

# FSFC Enhancements

IBM Systems Lab Services and Training - ibm.com/systems/services/labservices

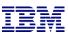

### Safeguarded Copies: Frequency and Retention

• New parameters on WRKSGCPY:

| Sa                                                                                                    | afeguarded Backups         |
|----------------------------------------------------------------------------------------------------|----------------------------|
| Environment name :<br>CSM session name :<br>Backup recovery option :<br>Minimum time between copies:<br>CSM Retention period : | CTCSG_TEST<br>No Copy<br>1 |

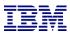

#### \*TAGJOBLOG works for all BRMS backups

- On the target LPAR, run the command ENDFSFLASH \*TAGJOBLOG in the job whose joblog you want copied to the source LPAR
- For example, place it in a \*EXIT in a control group:

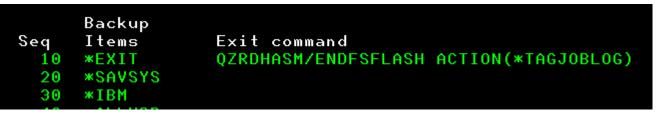

- When ENDFSFLASH \*NORMAL or \*SBMNORMAL is called, the toolkit will copy that joblog to the output queue defined on the BRMS system policy (WRKPCYBRM \*SYS opt1)
- If \*PRTF is defined then the toolkit will default to QUSRBRM/QZOUTQ
- The toolkit will create the outpue queue if it doesn't exist
- After BRMS is copied back to the source LPAR, the new spoolfiles will be in the BRMS output queue (or QUSRBRM/QZOUTQ).
- NOTE: Jobs which call QZBRMSEXIT and/or ENDFSFLASH
   \*NORMAL/\*SBMNORMAL will automatically grab the joblog

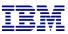

#### Control group error behavior

• Allow toolkit to modify how it responds to control groups which end in error:

\*NOTIFY: Tell the controller it failed \*IGNORE: Ignore the error and consider it be a success

• Abnormal ends will always trigger a failure.

|                                           | Display Full  | System | FlashCopy        | CSE Data |
|-------------------------------------------|---------------|--------|------------------|----------|
| Press Enter to conti                      | inue.         |        |                  |          |
| Use BRMS integration<br>BRMS information: | <b>.</b>      |        | *YES             |          |
| BRMS Transfer meth                        |               |        | *ALL             |          |
| BRMS Transfer port<br>Encrypt BRMS trans  | sfer          |        | *DFT<br>*NO      |          |
| Custom *SYSBAS tim<br>Control group erro  | or behavior . |        | *NONE<br>*NOTIFY |          |
| Control groups pri<br>Lock BRMS           |               |        | 1<br>*SRCONLY    |          |
| Lock type<br>Base media class             |               |        | *FCNUSG<br>*NONE |          |
| Base media class s<br>Restricted media d  |               |        | *NONE<br>*NONE   |          |
|                                           |               |        |                  |          |

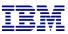

#### New exit points

#### • \*PRERESTOR

- Called on source LPAR before BRMS is restored
- Allows customers check locks etc.
- \*BRMFINTGT
  - Called on the target after backups and before BRMS is locked down and saved
  - Allows customers to put things into QUSRBRM, send messages etc.
- \*FAILNFY
  - Called on the target when ENDFSFLASH \*FAILNFY is called (which might be from QZBRMSEXIT).

- Allows customers a chance to decide whether to override the \*FAILNFY by converting to \*FAILBKU or \*NORMAL

- They can create data area CVTNORMAL or CVTFAILBKU in QZRDHASM

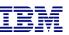

#### Delay ENDFSFLASH until multiple backups are done

- Some customers run multiple concurrent backups but ENDFSFLASH must only be called once at the end of all of them.
   In the past we've created custom programs using data areas etc.
- o In 4.6 we've added a new parameter to the CSEDTA to make this easier:
- Parameter is "Control groups prior to xfer".
- Default is 1. Each control group which uses QZBRMSEXIT will subtract one, when it gets to zero then BRMS is xferred.
- STRFSFLASH will count them down.

| Use BRMS integration           | *YES     |
|--------------------------------|----------|
| BRMS information:              |          |
| BRMS Transfer method           | *ALL     |
| BRMS Transfer port             | *DFT     |
| Encrypt BRMS transfer          | *N0      |
| Custom *SYSBAS timestamp :     | *NONE    |
| Control group error behavior : | *NOTIFY  |
| Control groups prior to xfer : | 1        |
| Lock BRMS                      | *SRCONLY |
| Lock type                      | *FCNUSG  |
| Base media class               | *NONE    |
| Base media class suffix :      | *NONE    |
| Restricted media class(es) :   | *NONE    |
|                                |          |

## ===> F1=Help F3=Exit F4=Prompt F5=Refresh F7=QZRDFSR F9=Retrieve F12=Cancel Remaining control groups required to complete before xfer: 2

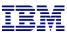

#### SVC Volume Protection Delay

- If SVC Volume Protection is enabled the SVC won't allow changing host connections until there is no disk activity for some pre-defined time span
- If the toolkit needs to change host connections and VP is enabled the toolkit will:
  - Issue warning message that VP is enabled
  - Delay for the protection period plus one minute
- If an attempt to change the host connection fails then we'll back off, wait, and try again later.

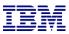

#### Compatibility with BRMS Cloud Object Storage

- Toolkit will delay BRMS transfer until all COS volumes have been transferred to COS
- No configuration required, toolkit will manage it automatically
- Requires a recent BRMS PTF (Sept '21 or newer)

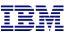

#### Don't call CHGASPACT at all

- New option on WRKCSEDTA:
  - Method to flush memory \*NONE
- Generally not recommended for use by nearly all of our customers.
- Used by [very very few] customers where even a \*FRCWRT has too much impact on performance and they are aware that it increases the chance of damage (or at best a longer target IPL in database recovery and access path rebuilds)

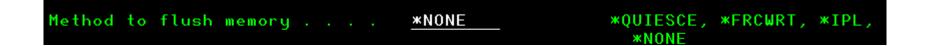

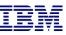

#### WRKCSECRDL Validation option

- Use option 6 to validate the credentials
- Useful when debugging changed passwords
- Choose whether to use ssh or REST API's

| Work with CSE Credentials List                                   |                                                                                                    |                                                            |                                                                     |                                         |                        |  |  |  |
|------------------------------------------------------------------|----------------------------------------------------------------------------------------------------|------------------------------------------------------------|---------------------------------------------------------------------|-----------------------------------------|------------------------|--|--|--|
| Type options, press Enter.<br>1=Add 2=Change 4=Remove 6=Validate |                                                                                                    |                                                            |                                                                     |                                         |                        |  |  |  |
| 0pt                                                              | IP Address                                                                                                 | Role                                                       | Vser ID                                                             | Descri                                  | otion                  |  |  |  |
|                                                                  | 1.2.166.147<br>9.5.34.38<br>9.5.34.58<br>9.5.34.120<br>9.5.50.31<br>9.5.95.139<br>9.5.167.13<br>9.5.167.21 | *USER<br>*USER<br>*CSM<br>*USER<br>*USER<br>*USER<br>*USER | fake<br>aasland<br>csmadmin<br>aasland<br>powerha<br>aasland<br>lkj | CTCHA10<br>CTCCSM<br>evtds80<br>CTCHAHI | Γ2<br>380              |  |  |  |
| _                                                                | 9.5.167.58                                                                                                 | Validation interface                                       |                                                                     |                                         | -75XA511               |  |  |  |
|                                                                  | 9.5.167.87<br>9.5.167.149<br>9.5.167.150<br>9.5.167.172                                                    | :<br>: Type value<br>:<br>: Interface                      | and press ent                                                       | er                                      | : с<br>: А<br>: Ь<br>: |  |  |  |
| —<br>F1=Hel                                                      | 9.5.168.19<br>p F3=Exit F5=                                                                                | · · · · · · · · · · · · · · · · · · ·                      | 12=Cancel                                                           |                                         | More                   |  |  |  |

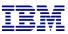

#### Miscellaneous changes

- QIPLDATTIME set to \*NONE on the target
- On remote FSFC check that replication is active and consistent
- If CHGASPACT on remote FSFC fails then ensure GMCV is restarted
- Will check file level id's on the source QUSRBRM before a restore
   Catch a PTF upgrade mid-flashcopy
- Activation Engine / Cloud-init automatically handled